[Hao Ma](https://cn.community.intersystems.com/user/hao-ma) · 17, 2021 5

## Ensemble REST

REF: [https://docs.intersystems.com/healthconnectlatest/csp/docbook/Doc.View.c...](https://docs.intersystems.com/healthconnectlatest/csp/docbook/Doc.View.cls?KEY=GREST)

REF: [https://docs.intersystems.com/healthconnectlatest/csp/docbook/DocBook.UI...](https://docs.intersystems.com/healthconnectlatest/csp/docbook/DocBook.UI.Page.cls?KEY=AFL_rest#AFL_C4838)

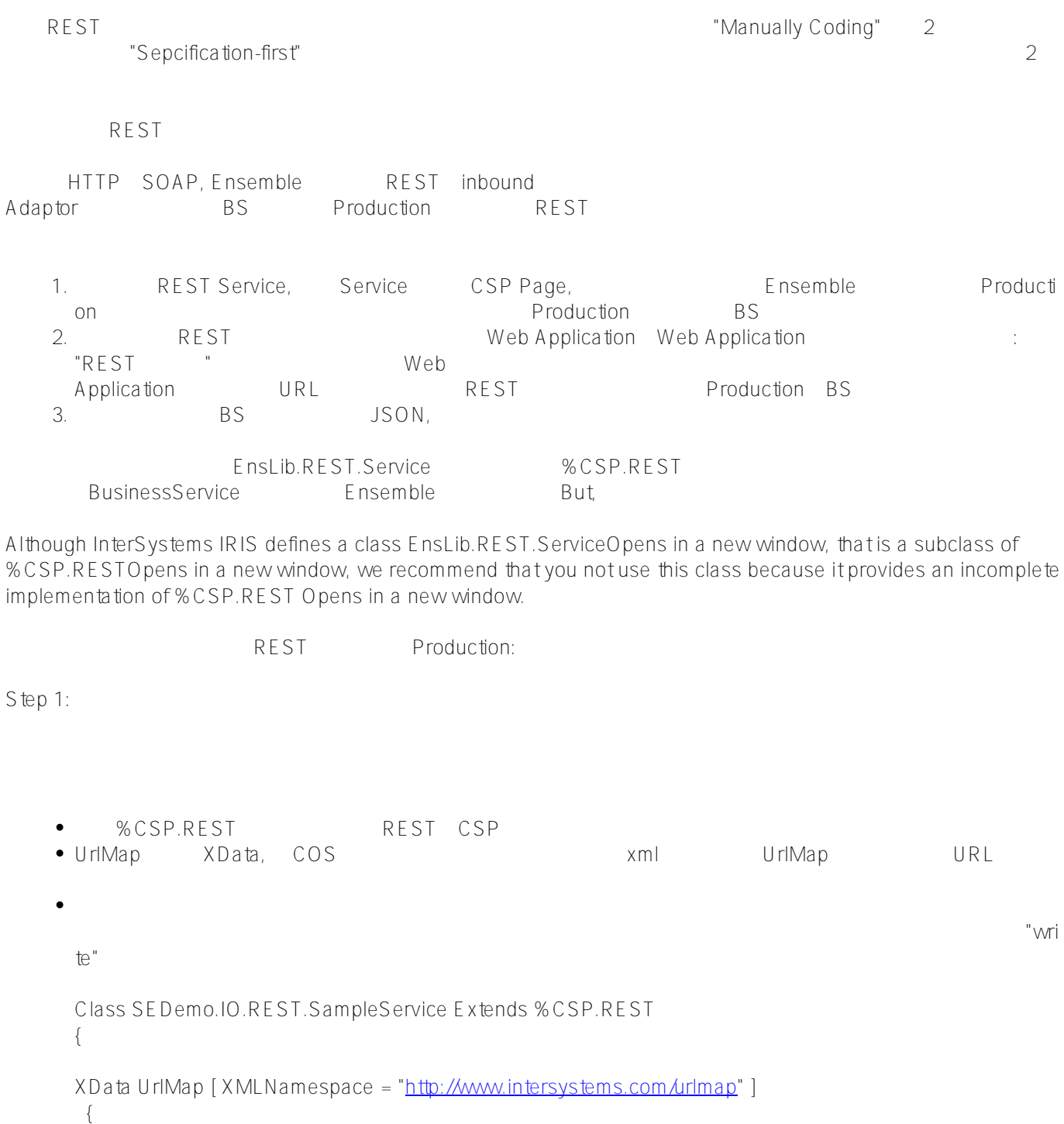

```
 }
      ClassMethod Test(pInput As %String) As %Status
        {
       write "Received: "pInput
       Quit 1
        }
      ClassMethod GetPatientById(pID As %String) As %Status
        { Try{
       Set tObj=##class(SEDemo.Common.Patient).%OpenId(pID), tStream = ""
       d ##class(%ZEN.Auxiliary.jsonProvider).%WriteJSONStreamFromObject(.tStream,tObj)
       w tS tream.Read()
        } Catch (e) {Set tSC=e.AsStatus()}
        Quit tSC
        }
      }
Step 2: Web Application
         System Administration > Security > Applications > Web
Applications 
REST Web APPlication, "Dispatch Class" 
Web APPlication, "Dispatch Class" 
Web
Applicaiton "CSP/myrest",
          选中"Enable Application"
    \bullet%DB%Default
Step 3: REST service
                                         POSTMAN, SoapUI...
CNMBPHMA:~ hma$ curl -v http://172.16.58.200:52773/csp/myrest/Test/333
* Trying 172.16.58.200...
* TCP_NODELAY set
* Connected to 172.16.58.200 (172.16.58.200) port 52773 (#0)
> GET /csp/myrest/Test/333 HTTP/1.1
> Host: 172.16.58.200:52773
> User-Agent: curl/7.54.0
> Accept: */*
>
< HTTP/1.1 200 OK
< Date: Wed, 14 Jul 2021 06:47:26 GMT
< Server: Apache
< CACHE-CONTROL: no-cache
< EXPIRES: Thu, 29 Oct 1998 17:04:19 GMT
< PRAGMA: no-cache
< CONTENT-LENGTH: 15
< Content-Type: text/html; charset=utf-8
\epsilonReceived: 333
* Connection #0 to host 172.16.58.200 left intact
CNMBPHMA:~ hma$
```
CNMBPHMA:~ hma\$ curl -u 'superuser:SYS' http://172.16.58.200:52773/csp/myrest/Test/33 3 Received: 333 CNMBPHMA:~ hma\$

```
1. The HTTP Settlement of the HTTP Settlement and the Second Music Seconds and the Music Seconds of the Music Seconds of the Music Seconds and the Music Seconds of the Music Seconds and the Music Seconds and the Music Seco
     Type' 'text/html'
    2.3. Ensemble Production
Step 4: Ensemble Production
   Production Production BusinessService
                    Service.
///???Adapter, ????????????????
Class Test.BS.GeneralService Extends Ens.BusinessService
{
   Method OnProcessInput(pInput As %RegisteredObject, Output pOutput As %RegisteredObj
ect) As %Status
   {
     set tRequest=##class(Ens.StringRequest).%New()
     Set tStatus = ..SendRequestSync("Test.BO.dummyOperation", tRequest, .tResponse)
     set pOutput = tResponse
     Quit tStatus
   }
}
          REST BusinessService
     method GetPatientById()
ClassMethod GetPatientById(pID As %String) As %Status
{ 
   set status = ##class(Ens.Director).CreateBusinessService("Test.BS.GeneralService", 
.tService)
   if $$$ISOK(status) {
        set status = service.OnProcessInput(pID, .tResponse)
   }
   w tResponse,!
}
```
## [#Ensemble](https://cn.community.intersystems.com/tags/ensemble)

**URL:**[https://cn.community.intersystems.com/post/%E5%BC%80%E5%8F%91ensemble](https://cn.community.intersystems.com/https://cn.community.intersystems.com/post/%E5%BC%80%E5%8F%91ensemble-rest%E6%9C%8D%E5%8A%A1)[rest%E6%9C%8D%E5%8A%A1](https://cn.community.intersystems.com/https://cn.community.intersystems.com/post/%E5%BC%80%E5%8F%91ensemble-rest%E6%9C%8D%E5%8A%A1)